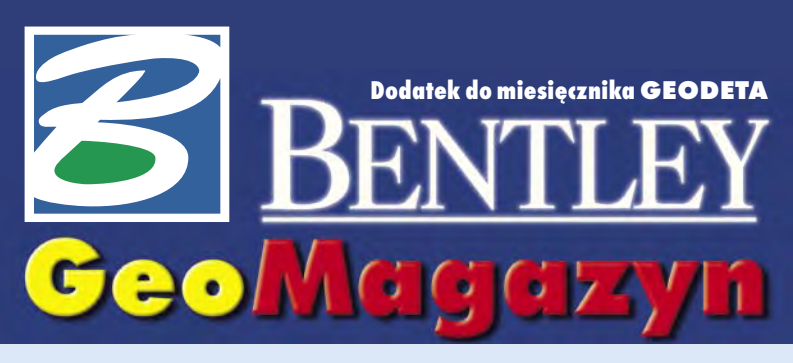

#### **Wodny świat**

**Bentley Systems – dzięki przejęciu firmy Haestad Methods – wzbogaciła swoją ofertę o zestaw programów przeznaczonych dla szeroko pojętej gospodarki wodnej.**

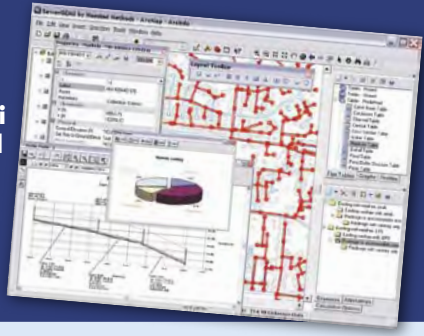

#### W IADOMOŚCI

 **Oprogramowanie Water-GEMS z rodziny produktów Bentley Haestad Methods** zostało wybrane do projektowania, modelowania i zarządzania informacją przestrzenną przy rozbudowie i remontach systemu wody pitnej w Bagdadzie. Przepompownie i stacje uzdatniania wody pracują w stolicy Iraku zdecydowanie poniżej potrzeb. W wielu instalacjach tłoczy się wodę nieuzdatnioną, a niektóre rejony podmiejskie w ogóle nie mają działających instalacji z wodą pitną. Z szacunków wynika, że realizowane przez USAID za 600 mln dolarów projekty przyniosą poprawę jakości życia blisko 12 mln Irakijczyków. Pierwsza faza projektu wykorzysta model sieci do analizy istniejącej infrastruktury oraz oceny możliwości zaopatrzenia i popytu, a w drugiej zaplanowano usprawnienia i rozbudowę instalacji.

**Amerykańska Agencja Ochrony Środowiska** w związku z zagrożeniem terroryzmem powołała Służbę Ochrony Instalacji Wodnych. Jej celem będzie opracowanie i nadzór nad wykonaniem planów zabezpieczenia instalacji wodnych i kanalizacyjnych. Zdefiniowano następujące źródła zagrożeń: biologiczne, chemiczne i radiologiczne, ■ zniszczenie lub uszkodzenie ujęć, zbiorników, przepompowni etc.,  $\blacksquare$  cyberatak na centra dyspozycyjne i systemy komputerowe, ■ uszkodzenie systemów transportowych i energetycznych. Plany zabezpieczeń (w formie cyfrowej) będą koordynowane ze służbami obrony cywilnej i jednostkami policji.

Dodatek redaguje **Bentley Systems Polska Sp. z o.o.** ul. Nowogrodzka 68, 02-014 Warszawa tel. (0 22) 50-40-750 http://www.bentley.pl

## **Ty mówisz, ja słucham**

**M**ówi się, że ci, którzy łamią przyjęte reguły, mają największe szanse na sukces. Ciężko i z trudem wypracowany, ale sukces.

U schyłku lat siedemdziesiątych, w czasach postępującej globalizacji i narodzin pecetów, kilku inżynierów w małym miasteczku Watertown w stanie Connecticut postanowiło wykorzystać rozwijającą się technikę do modelowania zjawisk zachodzących w sieciach hydraulicznych – wodociągowych i kanalizacyjnych. Dzisiaj firma Haestad Methods (nazwa pochodzi od nazwiska Johna Haestada, jednego z jej założycieli), włączona niedawno do Bentley Systems, tworzy światowe standardy rozwiązań dla branży wodno-kanalizacyjnej. Wśród 130 000 jej użytkowników w 170 krajach są firmy branżowe, agencje rządowe, administracja publiczna, firmy inżynierskie i ci, którym temat wody jest bliski, a mianowicie chcieliby ją mieć w kranie, lecz od zabudowań – trzymać z daleka. Analizując światowy sukces Haestad Methods, warto zwrócić uwagę na jej nowatorski sposób działania i organizacji.

**H**aestad, mimo że sprzedaje swoje produkty na całym świecie, nie ma przedstawicieli handlowych, nie prowadzi akcji marketingowych, nie wystawia się na targach, ale ma świetnie opracowane podręczniki wykorzystywane przez największe uniwersytety w nauczaniu.

Nie przeprowadza też indywidualnych pokazów (średnio zaledwie 6 prezentacji rocznie) – dysponuje za to rozbudowanym *call center*, za pośrednictwem którego przez 24 godziny na dobę odpowiada na zapytania ofertowe, zdalnie prowadzi szkolenia i serwis techniczny, osiągając roczny obrót rzędu 60 mln dolarów.

**G**woli ścisłości należy dodać, że Haestad nie oferuje produktów dla każdego. Sięgają po nie specjaliści, dla których symulacja komputerowa przekłada się w świecie realnym na wymierną obniżkę kosztów eksploatacji sieci (poprzez sterowanie pracą pomp, prognozowanie zużycia czy scenariusze awaryjne) oraz wspomaga przewidywanie i lokalizację zjawisk niekorzystnych, jak np.: wycieki, uderzenia strumienia cieczy

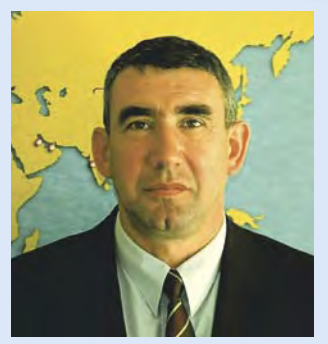

w rurociągach czy rozpływ fali powodziowej.

– *Haestad, mimo światowego zasięgu, ma siedzibę nie w Nowym Jorku, ale w "jakimś" Connecticut* – mawiają Amerykanie tonem przepełnionym podziwem i zazdrością. Warto dodać, że dla niewielkiego Watertown firma jest głównym powodem dumy, a także źródłem przychodów. Daje miastu miejsca pracy i nowych mieszkańców, ciesząc się przy tym zasłużonym szacunkiem i wsparciem włodarzy miasta.

Naczelna zasada firmy Haestad Methods w kontaktach z klientami brzmi: "ty mówisz, ja słucham", co przeczy w oczywisty sposób strategiom stosowanym przez wielkich graczy rynkowych, ale jednocześnie inspiruje.

*Marek Kramarz*

#### **Spotkanie Użytkowników GIS**

**W** dniach 13-14 września 2005 r. wrocławska firma SHH – auto-ryzowany partner Bentley Systems Polska oraz Oracle Corp. – organizuje ogólnopolskie Spotkanie Użytkowników GIS. Tematem przewodnim konferencji będą możliwości wykorzystania danych przestrzennych gromadzonych z użyciem technologii Bentley oraz Oracle. W ramach imprezy przewidziano wiele prezentacji merytorycznych, a także warsztaty dotyczące najnowszej wersji oprogramowania Bentley – MicroStation XM Edition.

Mamy nadzieję, że zarówno propozycja tematyczna, jak i możliwość spotkania oraz wymiany doświadczeń z innymi użytkownikami systemów informacji przestrzennej z całej Polski będzie dla Państwa interesująca. Szczegółowe informacje znaleźć można na stronach internetowych organizatora – www.shh.pl oraz Bentley Systems Polska – www.bentley.pl.

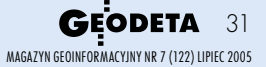

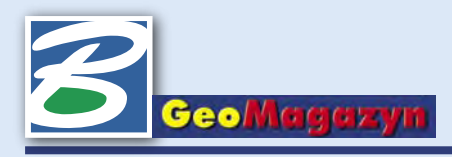

# **Wodny świat**

**Bentley Systems – dzięki przejęciu firmy Haestad Methods – wzbogaciła swoją ofertę o zestaw programów przeznaczony dla szeroko pojętej gospodarki wodnej.**

**N**a rynku europejskim niekwe-stionowanym liderem w tym zakresie był do tej pory Danish Hydraulic Institute (DHI). Jednak programy firmowane przez DHI (sygnowane MIKE) przeznaczone były wyłącznie do pracy w środowisku ArcInfo. Natomiast rozwiązania Haestad Methods, najbardziej popularne do tej pory na terenie obu Ameryk (choć sprzedawane aż w 170 krajach), oferowane są dla środowisk Arc-GIS, AutoCAD i na własną, niezależną platformę.

Wraz z zakupem Haestad Methods firma Bentey Systems zyskała ponad 130 000 potencjalnych użytkowników. Warto też wspomnieć o integracyjnej misji oferty Bentley Systems na rynku *geospatial*. W roku 2005 planowane jest np. dostosowanie pakietu programów Haestad Methods do środowiska MicroStation. Wyraźnie rozszerzy to ofertę oprogramowania dla przedsiębiorstw wodno-kanalizacyjnych. Dotychczasowe produkty – BentleyWater i BentleyWasteWater oraz Bentley InRoads Storm & Sanitary – zaspokajały tylko część oczekiwań sektora wodno- -kanalizacyjnego.

#### **Haestad Methods,**

czyli Bentley, wzbogaci ofertę oprogramowania, umożliwiającego symulację pracy sieci wodociągowej, sieci kanalizacyjnej (sanitarnej i deszczowej), modelowanie kanałów otwartych, modelowanie zlewni itp., działającego na wszystkich popularnych platformach Geo. Programy WaterCAD, WaterGEMS, Sewer-CAD, StormCAD, PondPack, HEC-Pack, FlowMaster są nową alternatywą na rynku polskim. Na stronie www.haestad.com

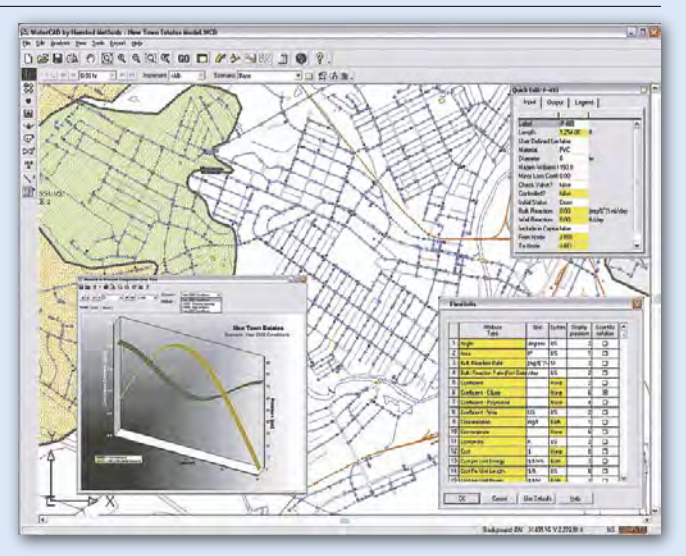

można znaleźć szeroki opis funkcionalności oferowanych rozwiązań oraz możliwości dostępu do wersji demonstracyjnych i akademickich, podręczników i wielu innych informacji. Poniżej krótki opis podstawowych modułów dla rynku wodno-kanalizacyjnego. Zainteresowanych prosimy o kontakt z biurem Bentley Polska lub autorem artykułu.

#### **WaterCAD**

to oprogramowanie do zarządzania i modelowania sieci wodociągowej. Dostarcza narzędzi do:

 tworzenia modelu sieci wraz ze wszystkimi jej urządzeniami i zdefiniowanymi parametrami, sprawdzenia poprawności modelu,

 $\blacksquare$ kalibracji hydraulicznej modelu sieci wodociągowej.

Dostępne są także predefiniowane scenariusze, których używać można na stworzonym modelu hydraulicznym, obrazujące zmiany w pracy sieci, jeżeli np.: dołączone zostaną nowe odcinki sieci,

nastąpi zmiana charakterystyki pomp,

zdarzy się wypływ w zadanym punkcie sieci.

Możliwa jest także modyfikacja scenariuszy oraz dodawanie nowych. Wynikami przeprowadzonych analiz będą mapy tematyczne, wykresy lub zestawy tabelaryczne.

#### **FlowMaster**

służy do projektowania i analizy hydraulicznej przewodów, kanałów otwartych oraz każdego z elementów sieci, jak np.: wlot, wylot czy przepust. Praca inżynierska, oparta dotąd na arkuszach kalkulacyjnych i ręcznych obliczeniach hydraulicznych, została sprowadzona do pakietu, dzięki któremu można zaprojektować oraz dynamicznie przeanalizować każdy element modelu hydraulicznego. Wyniki otrzymujemy w postaci automatycznie tworzonych rysunków niezbędnych w dokumentacji technicznej, wykresów analiz hydraulicznych oraz zestawień tabelarycznych wyników analiz.

#### **WaterGEMS**

umożliwia udostępnianie i wykorzystywanie w profesjonalnych projektach GIS wyników symulacji hydraulicznych sieci wodociągowej. Połączenie dodatkowych informacji pochodzących z innych projektów GIS z danymi z WaterGEMS pozwala na rozszerzoną symulację pracy sieci wodociągowej na podstawie wskaźników demograficznych, modeli terenu, miejsc pożarów itp. Tak jak w przypadku Water-CAD, wyniki analiz otrzymujemy w formie map tematycznych,

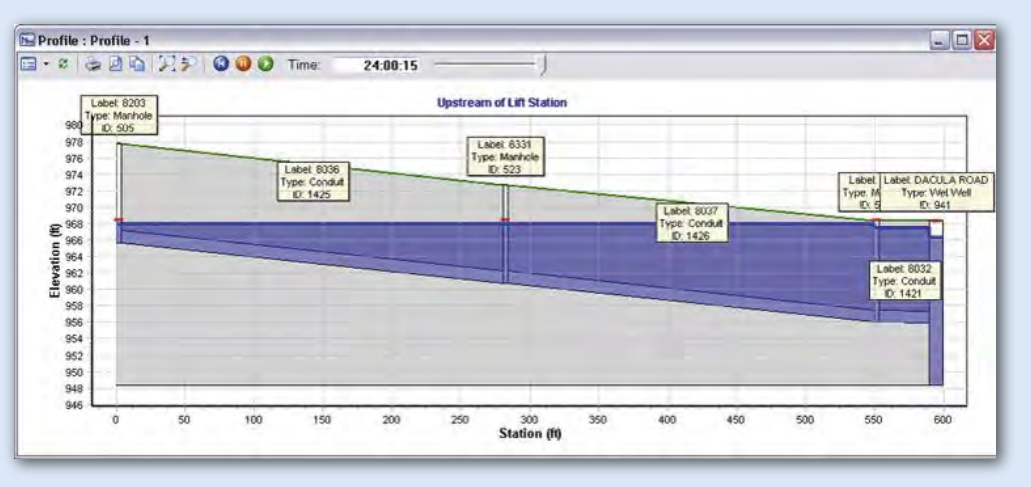

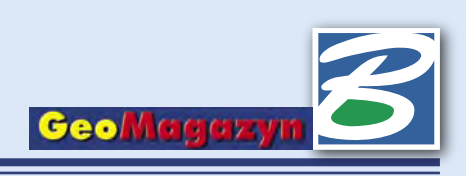

zestawów tabelarycznych lub wykresów. Otwarta architektura programu umożliwia tworzenie własnych narzędzi w języku Visual Basic.

#### **SewerCAD**

spełnia większość wymagań stawianych przed profesjonalnym programem służącym do tworzenia, modelowania i zarządzania siecią kanalizacji grawitacyjnej i ciśnieniowej. Daje możliwość importu i eksportu danych. Łączy się i czerpie dane z innych programów typu GIS i SCADA.

W zestawie zawarte są wszystkie narzędzia dla wprowadzania i zmiany danych o elementach sieci, tworzenia przekrojów, tworzenia wynikowych map tematycznych, wizualizacji zmian zachodzących w czasie pracy sieci itd. Podobnie jak w przypadku WaterCAD, także i tutaj dostępne są przygotowane wcześniej scenariusze, których można używać na stworzonym modelu hydraulicznym, obrazujące zmiany w pracy sieci. Możliwa

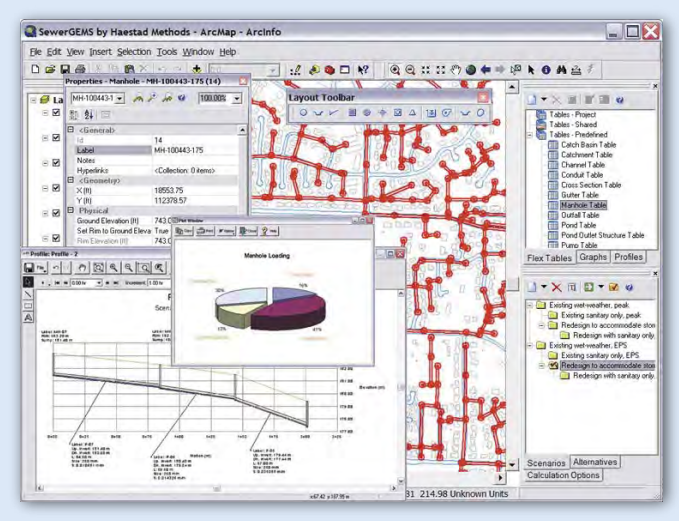

jest także modyfikacja scenariuszy oraz dodawanie nowych.

#### **StormCAD**

to odpowiadający aplikacji SewerCAD pakiet narzędzi przeznaczony do modelowania i zarządzania siecią kanalizacji deszczowej. Zasilany danymi hydrologicznymi StormCAD umożliwia zobrazowanie pracy sieci kanalizacji deszczowej. Predefiniowane scenariusze pozwalają wizualizować np. te kanały, które w wyniku opadu będą pracowały pod ciśnieniem, lub obszary, które zostaną podtopione. Wynikami przeprowadzonych analiz, podobnie jak w innych programach, są mapy tematyczne, wykresy lub zestawy tabelaryczne.

#### **SewerGEMS**

to pierwszy w pełni dynamiczny pakiet GIS służący do modelowania i analizy sieci kanalizacyjnej ogólnospławnej i rozdzielczej. Pakiet ten pozwala na:

 tworzenie modelu sieci poprzez wprowadzanie ustalonych elementów sieci (studzienki, kanały, przepusty, przelewy, wyloty itp.),

zarządzanie modelem sieci poprzez użycie zdefiniowanych scenariuszy (co się stanie, gdy…),

zarządzanie bazą danych o elementach sieci.

Możliwe jest także wprowadzanie w sposób wsadowy i wykorzystywanie danych z innych programów. Dynamiczna prezentacja pracy modelu sieci odbywa się przy zadanych parametrach wejściowych w przekroju podłużnym. Dzięki wykorzystaniu szerokiego zakresu informacji SewerGEMS znajduje szczególne zastosowanie w opracowywanych masterplanach gospodarki wodno-ściekowej. Tak jak w innych programach Haestad Methods, wyniki analiz przedstawiane są w postaci map tematycznych, arkusza kalkulacyjnego lub wykresów.

*Marek Polok*

### **Projekt geoprzestrzenny MicroStation GeoGraphics i Bentley PowerMap (3)**

Do listopadowego "GeoMagazynu" dołączona była płyta CD zawierająca m.in. oprogramowanie Bentleya w wersjach demo. W styczniowym i marcowym wydaniu "GeoMagazynu" pojawiły się podsta**wowe informacje na temat pracy w środowisku MicroStation GeoGraphics oraz Bentley PowerMap. Tym razem zobaczmy, jak zbudowany jest projekt geoprzestrzenny.**

**T** rójpoziomowa struktura projektu MicroStation Geo-Graphics (rys. 1) jednoznacznie określa organizację danych projektowych. Wszystkie dane projektowe dotyczące wybranego zagadnienia czy opracowania zgrupowane są w projekcie. Każdy z projektów może mieć zdefiniowanych wiele kategorii, te zaś mogą skupiać dowolną liczbę cech. Aby łatwiej zobrazować tę strukturę, zacznijmy od poziomu najniższego – cech.

Cecha w systemie danych Micro-Station GeoGraphics reprezentuje indywidualny obiekt występujący w świecie rzeczywistym, przedstawiany na mapach. W przykładowym projekcie MyTown cechami są na

przykład granice działek (*tax lot line*), numery działek (*tax lot label*) czy strefy zalewowe (*zone flood area*). Poszczególne cechy

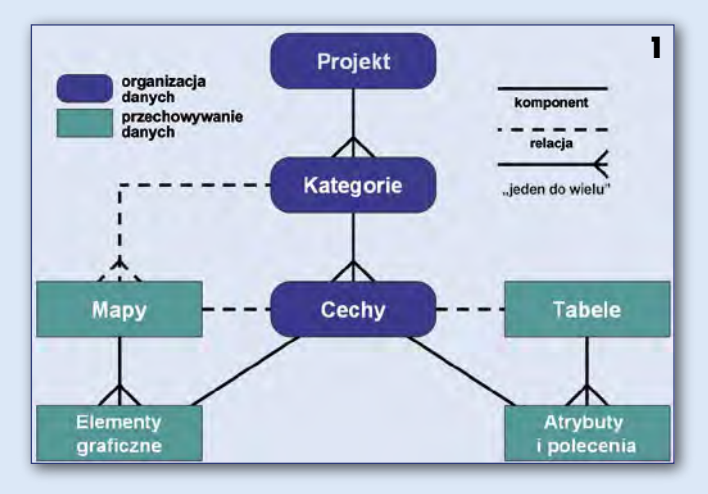

grupowane są w ramach kategorii. Granice działek oraz numery działek należą do kategorii katastru (*Tax Map*), a strefy zalewowe do kategorii stref (*Zones*) itd. Kategorie odnoszą się również do map. Pamiętamy z poprzedniej części cyklu, że każda z map zarejestrowanych w systemie ma przypisany trzyliterowy kod kategorii, który jednocześnie stanowi rozszerzenie nazwy pliku zawierającego dane graficzne. Pozwala to łatwo zlokalizować w systemie mapy katastralne (w naszym przykładzie kategoria *tax*) lub mapy przedstawiające strefy (*zone*). Dzięki takiemu usystematyzowaniu danych możemy w łatwy sposób odszukiwać dane niezbędne do tematycznych analiz czy opracowań.

> MAGAZYN GEOINFORMACYJNY NR 7 (122) LIPIEC 2005 **GEODETA 33**

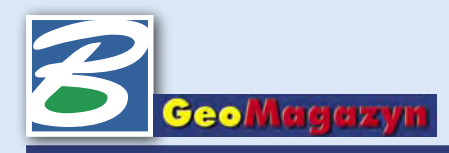

**S** ystem cech pozwala rów-nież pokonać barierę ograniczonej liczby warstw, która istniała w poprzednich wersjach MicroStation. Elementy graficzne umieszczane na mapach mogą mieć przypisaną informację o cechach, które reprezentują. Jeden element może mieć przypisaną jedną lub wiele definicji cech, np. granica działki może być jednocześnie fragmentem granicy obrębu. System wyświetlania MicroStation GeoGraphics może zostać przełączony w tryb

graficzne i – jak wspominałem – przypisane są do konkretnej kategorii danych. Tabele baz danych służą do przechowywania informacji, atrybutów oraz poleceń związanych z konkretnymi cechami. Dzięki temu, wskazując na mapie granicę działki, możemy odczytać z tabeli bazy danych informacje o jej właścicielu. Ale również sam system pobiera z tabel informacje, co pozwala np. zdefiniować dla całej mapy kolory i grubości linii, którymi będą przedstawiane granice działek MyTown (mytown.mdb) (rys. 4), zobaczymy w niej tabele z danymi adresowymi (ADDR), z informacjami o działkach (LOT), ale również tabele systemowe kategorii (CATEGORY), cech (FEA-TURE) oraz map (MAPS). Informacje strukturalne projektu mogą być wprost edytowane w tabelach bazy danych, jednak MicroStation GeoGraphics oraz Bentley PowerMap wyposażone są w odpowiednie interfejsy graficzne przeznaczone do tego celu.

mie Windows zdefiniować łącze ODBC do odpowiedniego pliku bazy danych (np. mytown.mdb). Ponieważ cały projekt może się składać z dużej liczby różnego rodzaju komponentów (wiele map, plików rastrowych, tabel baz danych, skryptów itp.) przy jego otwieraniu nie wskazywaliśmy konkretnego pliku, ale cały katalog zawierający wszelkie dane dotyczące określonego opracowania. Domyślamy się więc, że w ramach tego katalogu na dysku komputera dane również muszą

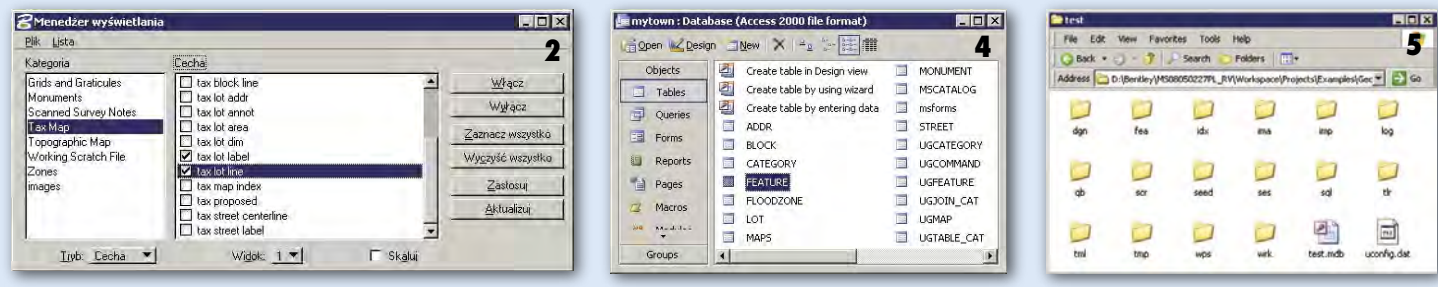

analizy cech. Dzięki temu, jeżeli włączymy wyświetlanie granic działek, na ekranie pojawią się wszystkie granice, nawet gdy niektóre z nich fizycznie w pliku znajdują się na różnych warstwach (rys. 2).

Jak widzimy na schemacie struktury danych projektu geoprzestrzennego, projekt, kategorie i cechy połączone są relacją "jeden do wielu". W praktyce oznacza to, że w ramach projektu możemy zdefiniować dowolną liczbę kategorii, ale każda z nich przynależeć może tylko do jednego projektu. Podobnie kategoria może odnosić się do wielu definicji cech, ale każda z cech przynależy tylko do jednej kategorii. Taką hierarchiczną zależność wszystkich komponentów projektu możemy zaobserwować na schemacie na przykładzie projektu MyTown (rys. 3).

**O** mówione dotychczas elemen-ty stanowią tylko strukturę, organizację danych. W projekcie przechowywane są również konkretne informacje – mapy i tabele baz danych, które w sposób logiczny łączą się z całą strukturą projektu. Mapy są plikami projektowymi zawierającymi informacje przestrzenne lub tylko elementy

MAGAZYN GEOINFORMACYJNY NR 7 (122) LIPIEC 2005 34 GEODETA

na opracowaniach. Ponieważ są to elementy liniowe, w przypadku gdy będziemy chcieli na mapę wkreślić nową granicę, MicroStation GeoGraphics automatycznie zaproponuje nam narzędzie do rysowania elementów liniowych lub inne dowolnie zdefiniowane.

Cała struktura projektu zapisywana jest również w tabelach baz danych. Przy tworzeniu projektu automatycznie powstają tabele systemowe, w których przechowywane są informacje na temat kategorii, cech i map z ich atrybutami i wzajemnymi relacjami. Dlatego na rysunku 1 cechy połączone są z tabelami linią przerywaną. Jeżeli otworzymy w Microsoft Access bazę danych przykładowego projektu

W konsekwencji stosowania takiego modelu danych każdy najmniejszy element systemu przestrzennego – cecha – może być zbudowany z wielu komponentów, elementu graficznego przechowywanego na mapie oraz atrybutów i poleceń składowanych w bazie danych. Dodatkowo sama definicja cechy zapisana jest w tabeli bazy danych, zawierając wszelkie niezbędne atrybuty typu: warstwa, symbolika, typ elementu, kod cechy, nazwa cechy, priorytet wyświetlania czy kategorię, do której należy.

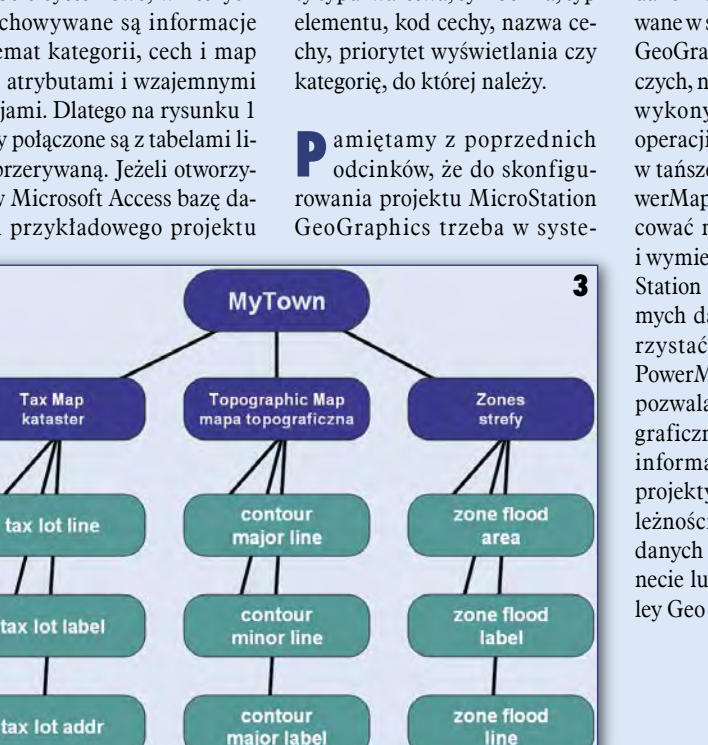

być odpowiednio zorganizowane. Podkatalogi projektu tworzone są automatycznie po uruchomieniu kreatora projektów MicroStation GeoGraphics (rys. 5) i np. mapy będą przechowywane w katalogu DGN, obrazy rastrowe w IMA, szablony plików map w SEED, zapytania sql w SQL itd. Opisany model danych obsługiwany jest przez wszystkie aplikacje Bentleya. W konsekwencji dane mogą być tworzone i edytowane w środowisku MicroStation GeoGraphics. Część stacji roboczych, na których planowane jest wykonywanie podstawowych operacji, może być wyposażona w tańsze aplikacje – Bentley PowerMap, które będą mogły pracować na tych samych danych i wymieniać informacje z Micro-Station GeoGraphics. Z tych samych danych będzie mogła korzystać przeglądarka Bentley PowerMap Field Edition, która pozwala wyświetlać informacje graficzne, ale również pobierać informacje z baz danych. Całe projekty wraz z zapisanymi zależnościami mogą być źródłem danych publikowanych w internecie lub intranecie przez Bentley Geo Web Publisher.

#### *Krzysztof Trzaskulski*